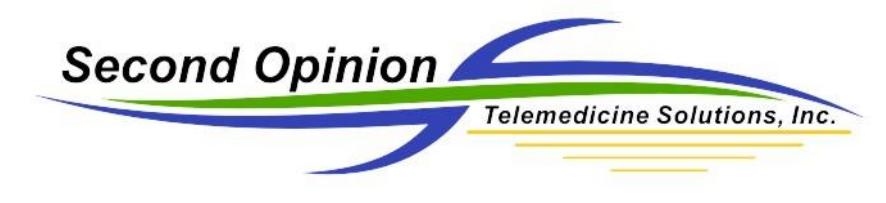

## **Creating PowerPoint Presentations**

Creating PowerPoint Presentations from Images within a Patient's Folder is very straightforward. Select the desired images, run the Report Manager and select the desired PowerPoint template.

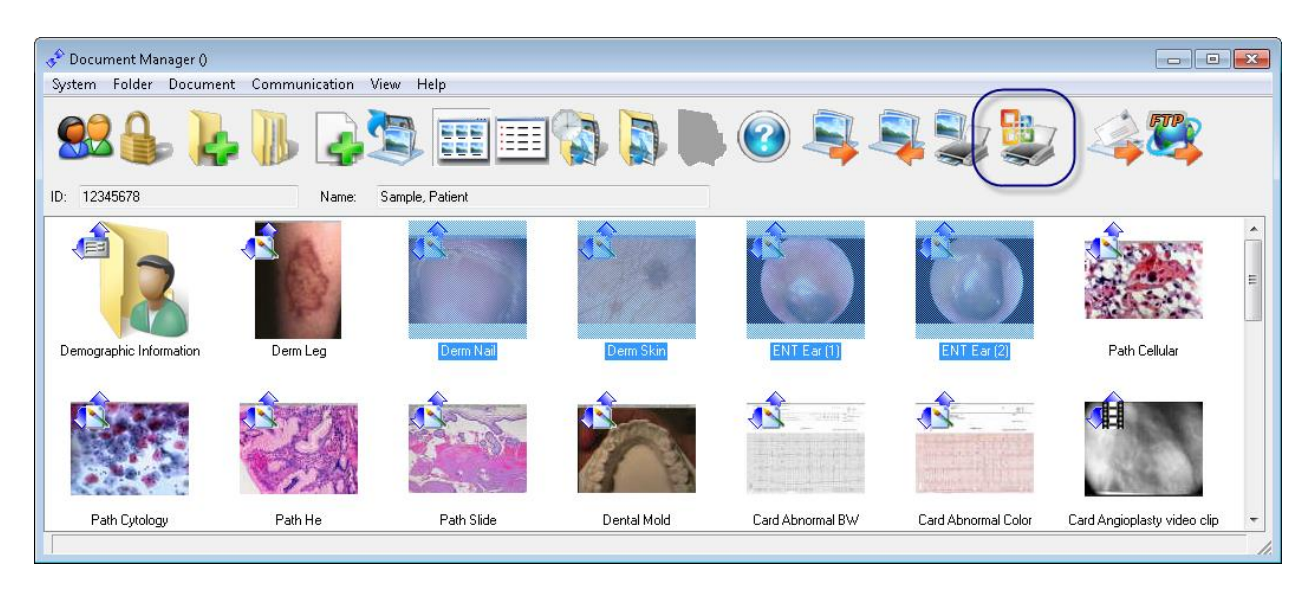

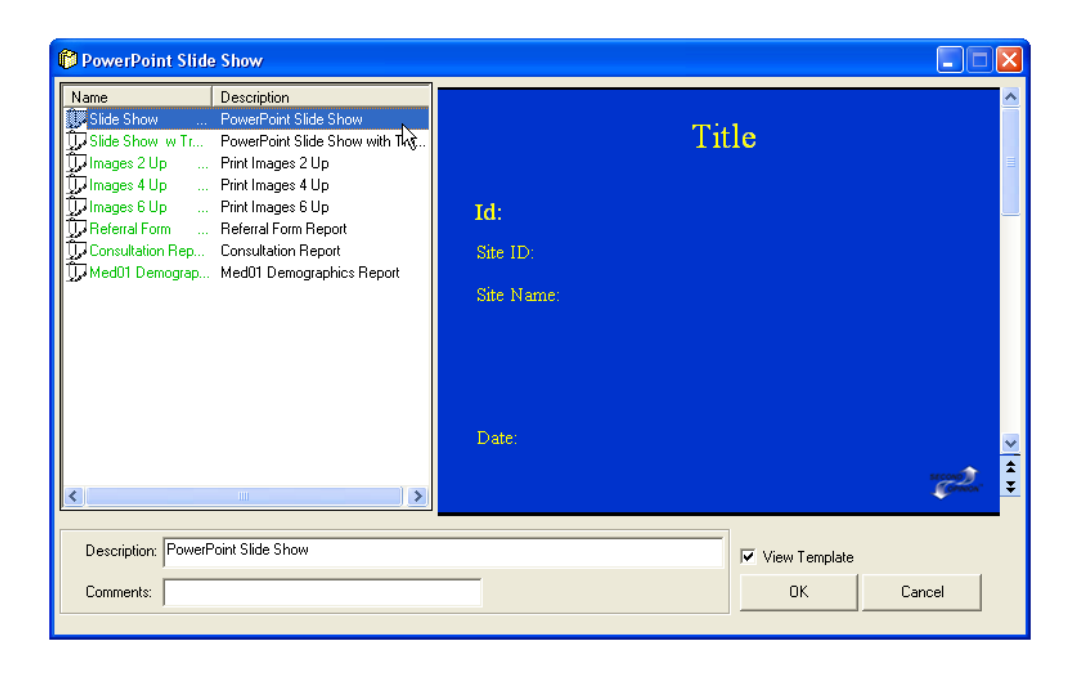

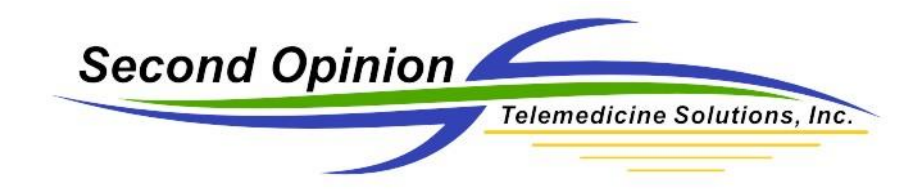

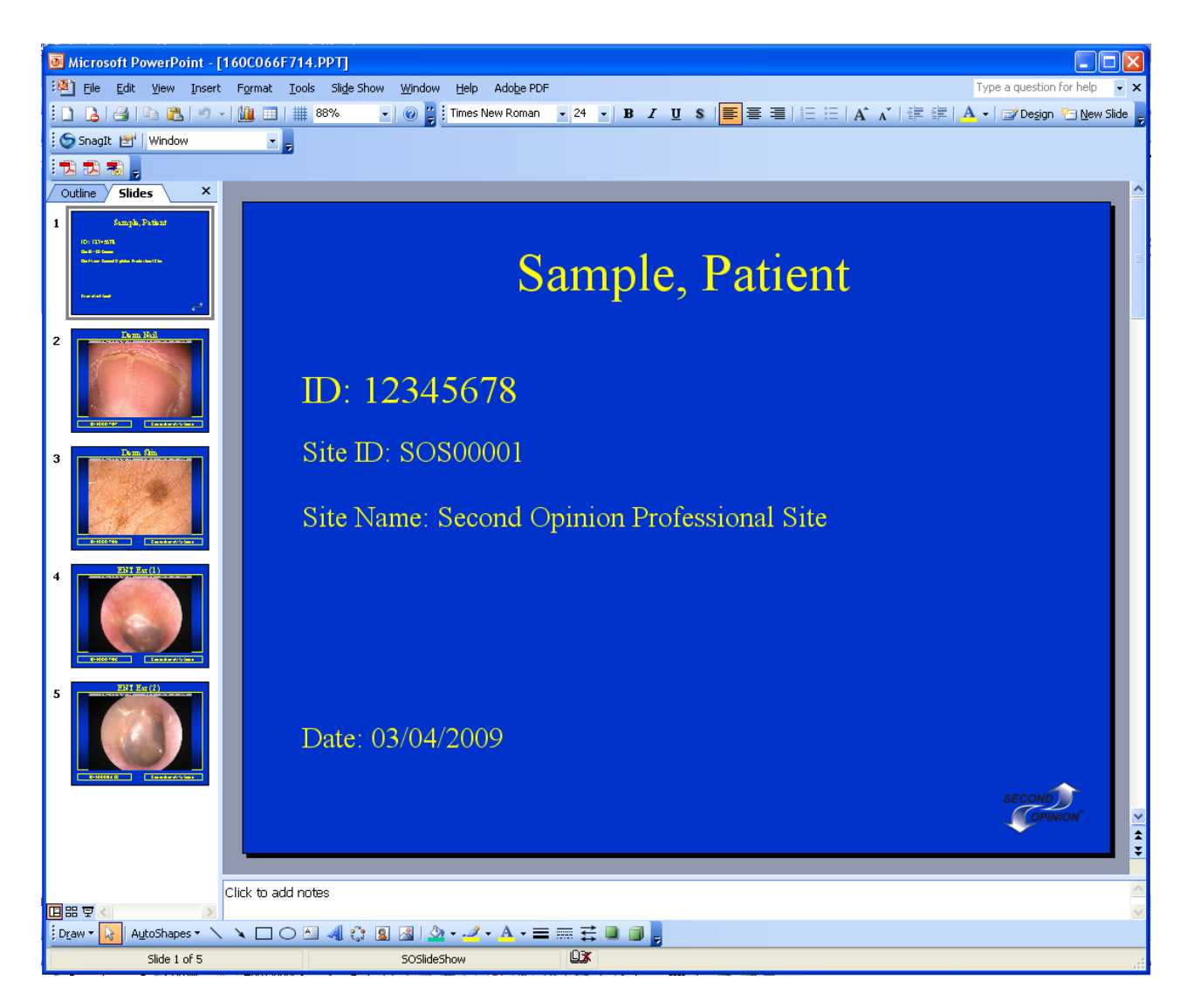

The completed presentations can then be saved into the Patient's Folder.

Once saved to the Patient's Folder it can be exported by using the Export Manager program or it can be copied to another location via the Copy to File choice in the Document menu section of the main Document Manager window.